# Online Contributions through PayPal

Your credit card is all that you need to make an online contribution to Avenues. A Paypal account is not necessary.

is a safe, established, online transaction and payment service. No additional fees will be charged to your account. Avenues, as a charitable organization, is able to benefit through immediate deposits and lower credit card transaction fees.

The following is a tutorial on how to make a contribution to Avenues online. No actual donations or transactions will occur in the tutorial. At the end of the lesson, you will have an opportunity to click on the Donate button to complete your gift to Avenues.

--------------------------------------------------------------------------------

#### **Step #1**

After you click on the Donate button, you will be taken to the Avenues Paypal website.

The page will be similar to the one below. Step one is to verify that this is a general contribution. In Step two, you need to enter a gift amount, then click the update now button.

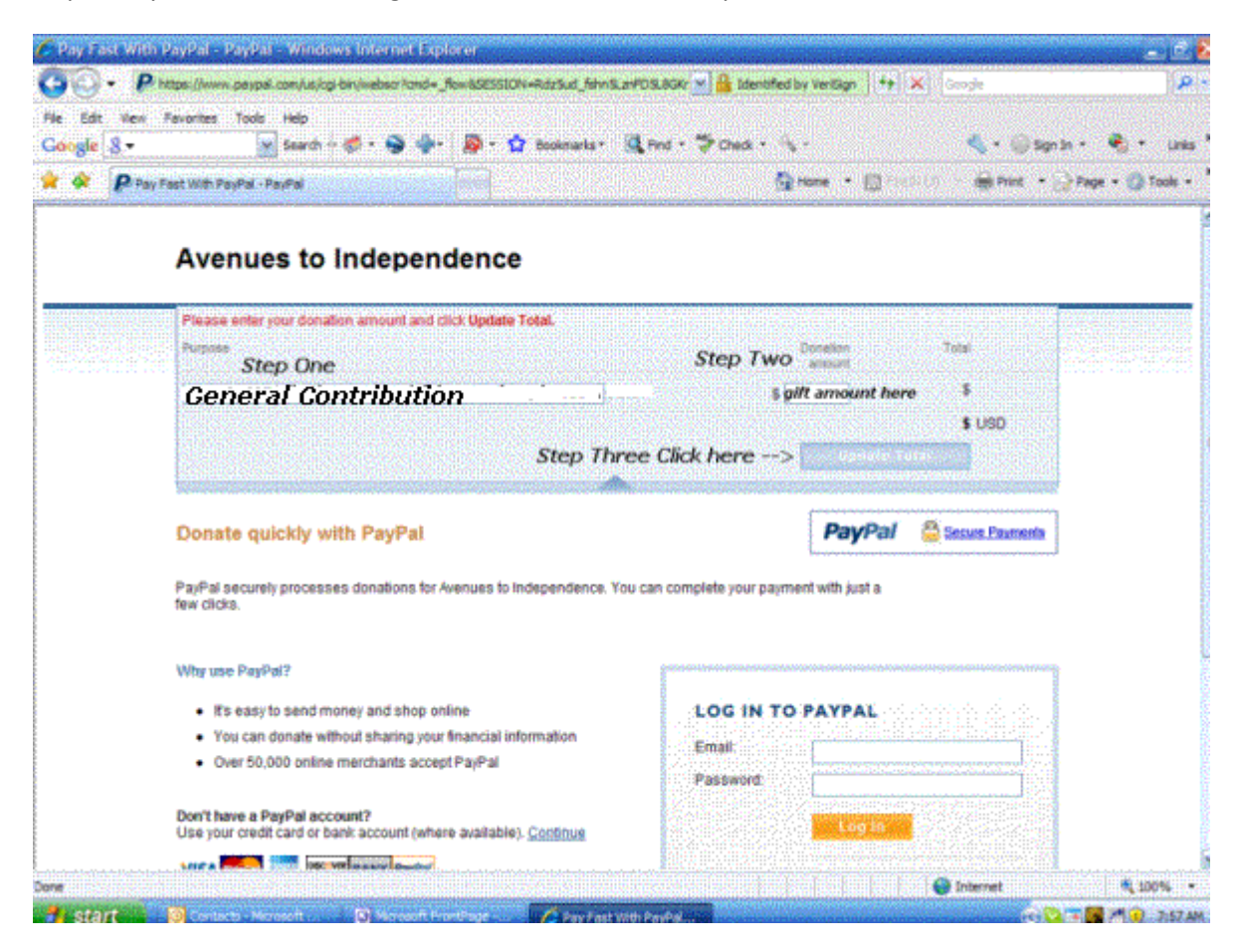

You are now at page two of the Avenues Paypal website.

The page will be similar to the one below. In the top bar, Step Four is to review your entered gift amount. If this is ok, then scroll down the page.

Look for the credit card logos. Step five asks you to click continue.

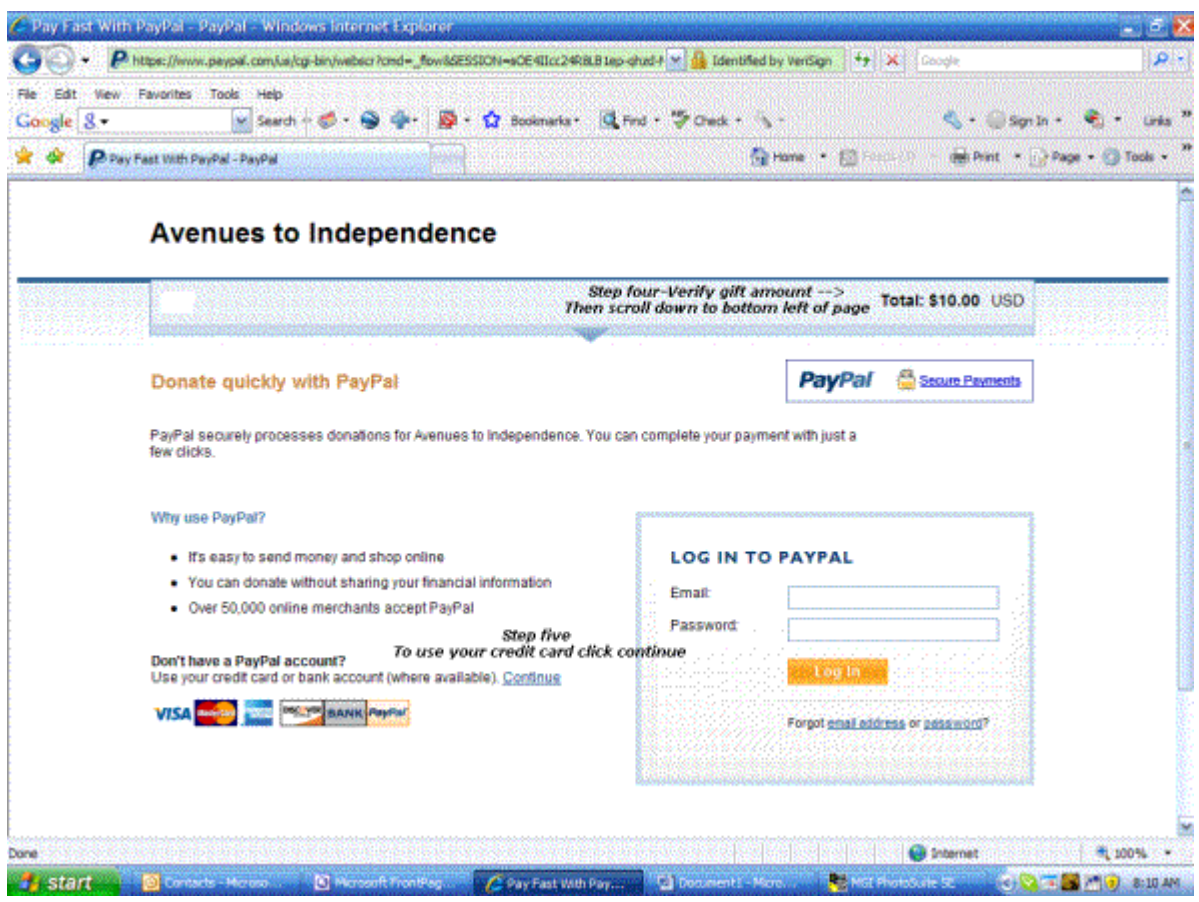

You will now be on page three of the Avenues Paypal website.

The page will be similar to the one below. This is the page where you will enter in your credit card information. When complete, check your information, then click on the "Review Donation and Continue" button within the gold box at the bottom of the page.

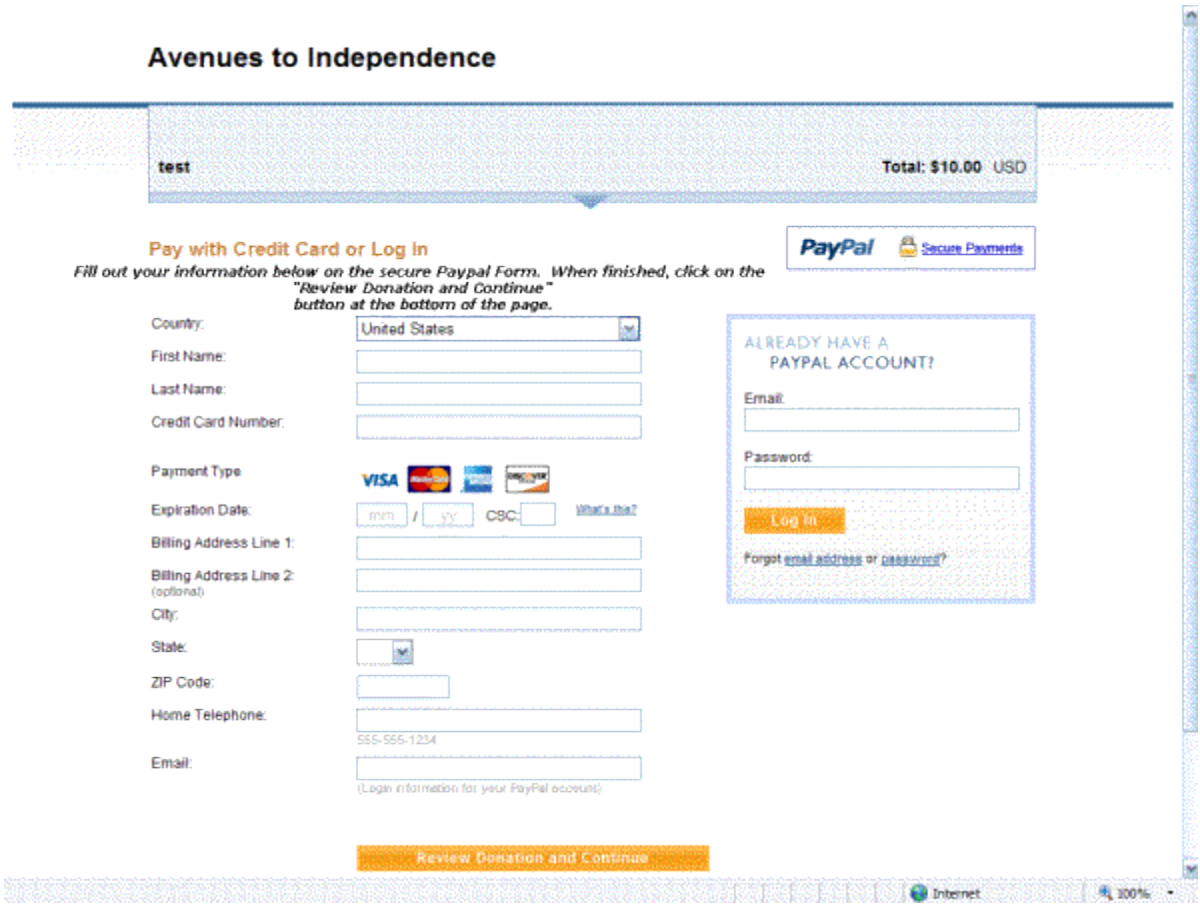

You are now on page four of the Avenues Paypal website.

The page will be similar to the one below. On this page you have a final chance to review your credit card information.

If the information is correct, click on the "Donation (your gift amount) USD Now" button within the gold box at the bottom of the page.

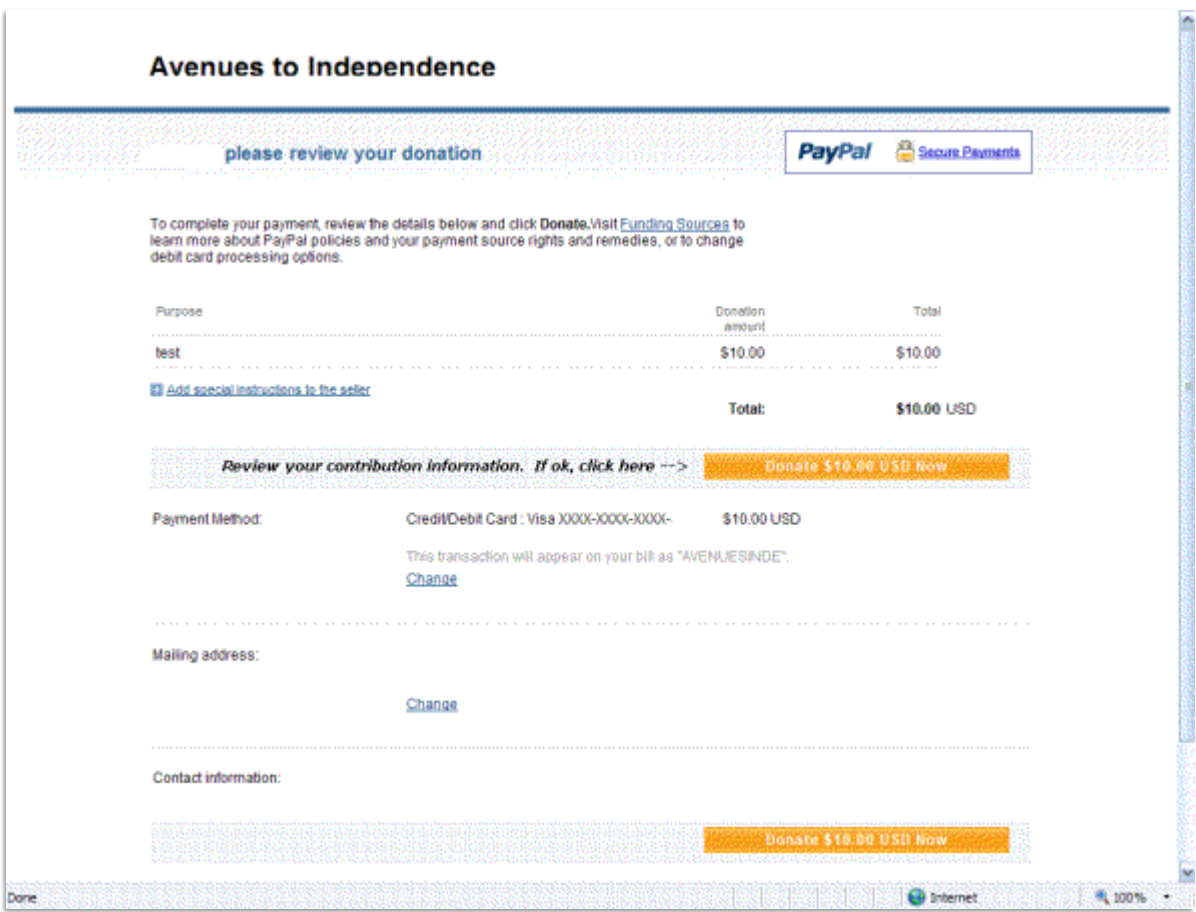

You are now on the last page of the Avenues Paypal website.

The page will be similar to the one below. This is your receipt that you should print out as a record of your transaction.

Click on "Print your donation receipt".

Your contribution to Avenues is now complete. You will also receive an email summary of your gift and shortly thereafter, you will receive a thank you letter by regular mail from Avenues.

Thank you for your gift consideration to the programs of Avenues to Independence.

Scroll down to the bottom of this page to make an actual online contribution or to restart this tutorial.

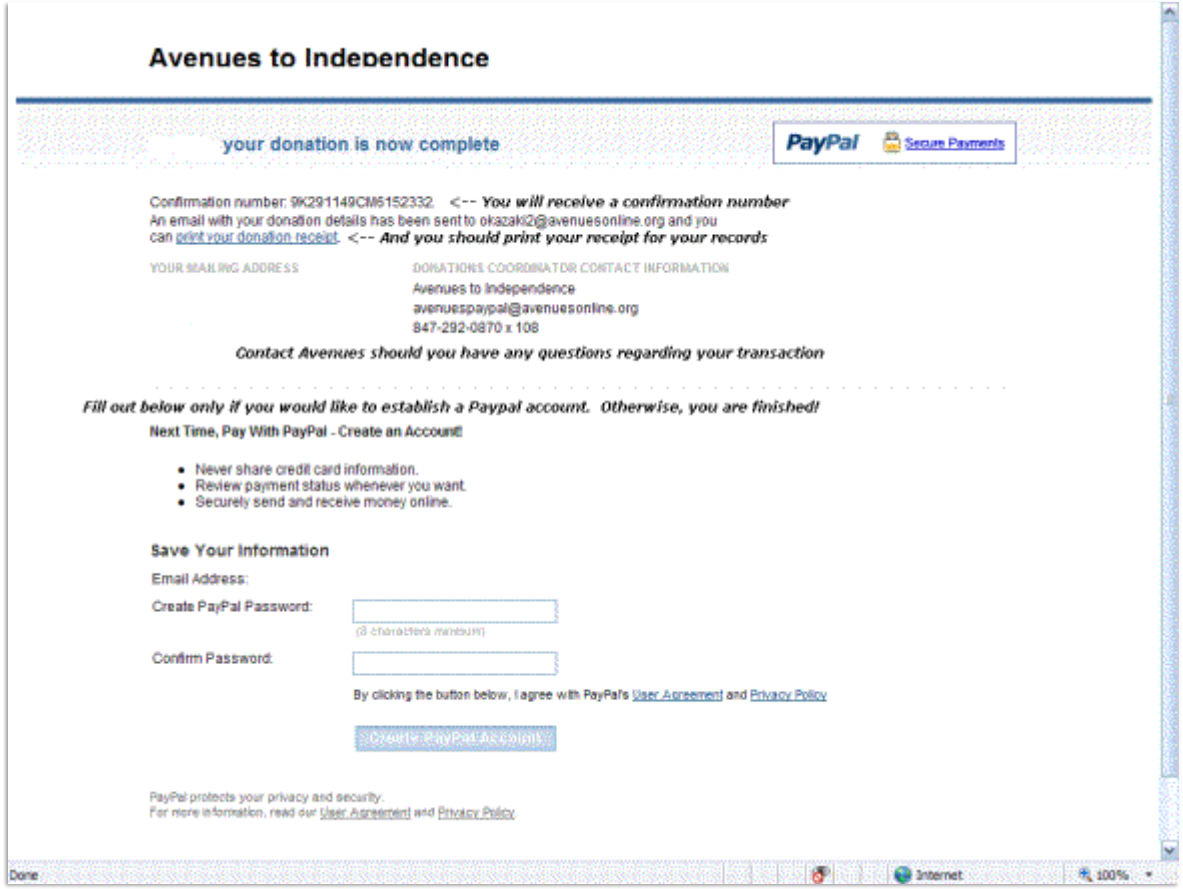